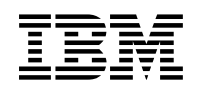

# **Program Directory for XML Toolkit for z/OS**

V1.10.0

Program Number 5655-J51

FMID HXML1A0

for Use with z/OS

Document Date: November 20, 2009

 **Note** 

Before using this information and the product it supports, be sure to read the general information under [7.0, "Notices" on](#page-32-0) [page 29.](#page-32-0)

A form for reader's comments appears at the back of this publication. When you send information to IBM, you grant IBM a nonexclusive right to use or distribute the information in any way it believes appropriate without incurring any obligation to you.

© **Copyright International Business Machines Corporation 2000, 2009. All rights reserved.**

© **Portions Copyright The Apache Software Foundation 1999, 2004. All rights reserved.**

© **Portions Copyright International Business Machines and others 1991, 2005. All rights reserved.**

© **Portions Copyright(C) 1994-2002 World Wide Web Consortium**

**http://www.w3.org/ World Wide Web Consortium, http://www.lcs.mit.edu/ Massachusetts Institute of Technology, http://www.inria.fr/ Institut National de Recherche en Informatique et en Automatique, http://www.keio.ac.jp/ Keio University, All Rights Reserved. http://www.w3.org/Consortium/Legal/**

**SAX comes with NO WARRANTY or guarantee of fitness for any purpose. I hereby abandon any property rights to SAX 2.0 (the Simple API for XML), and release all of the SAX 2.0 source code, compiled code, and documentation contained in this distribution into the Public Domain. David Megginson, david@megginson.com 2000-05-05** US Government Users Restricted Rights – Use, duplication or disclosure restricted by GSA ADP Schedule Contract with IBM Corp.

## **Contents**

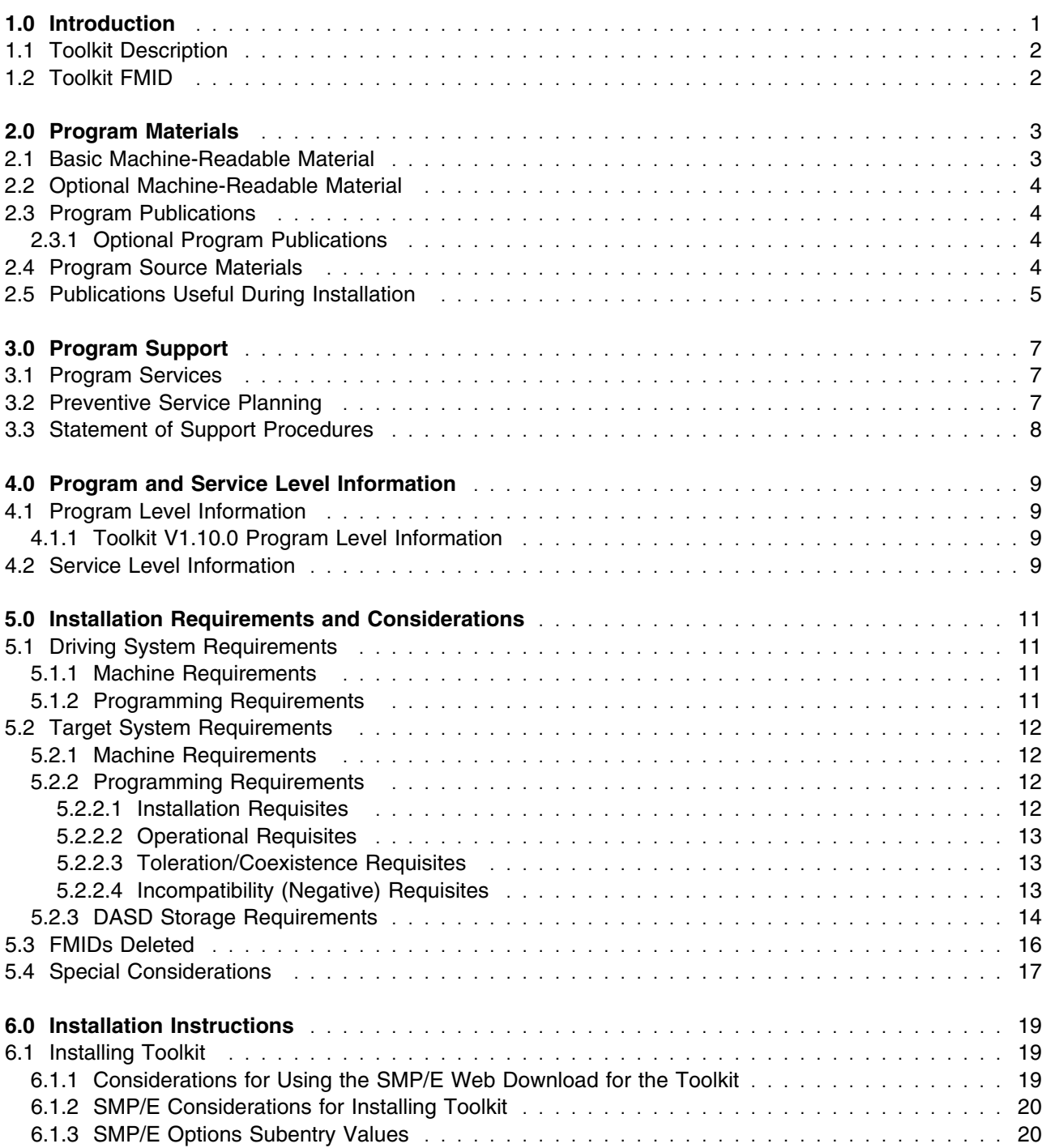

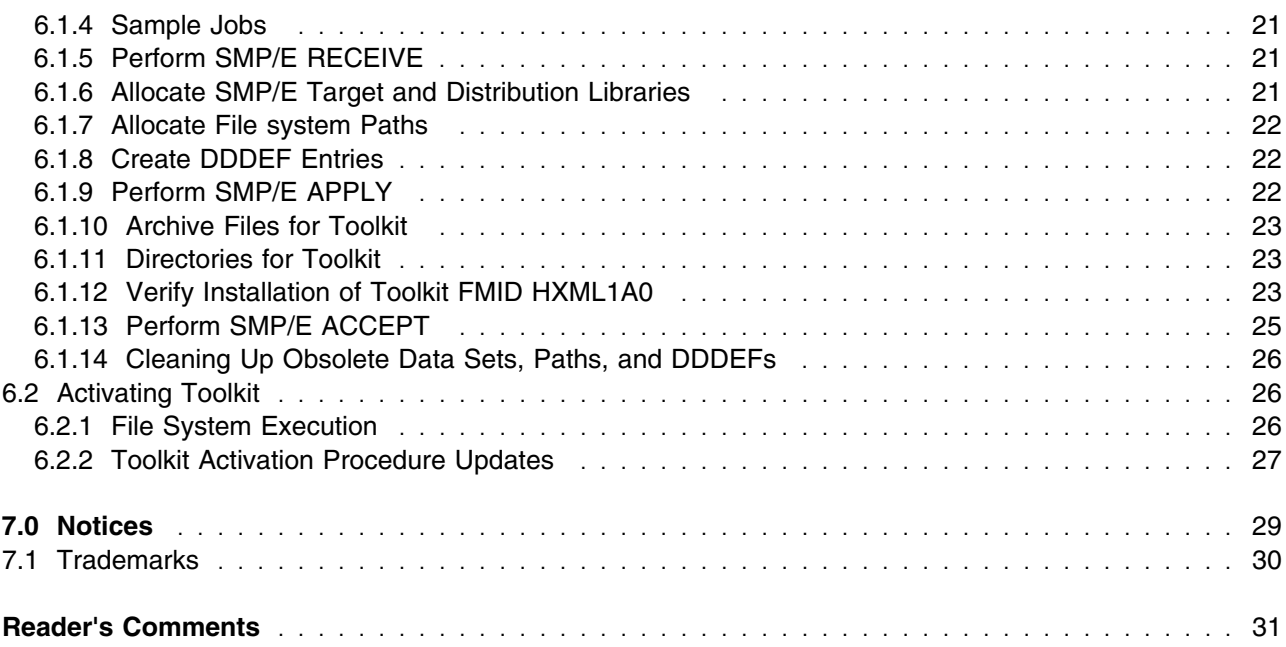

# **Figures**

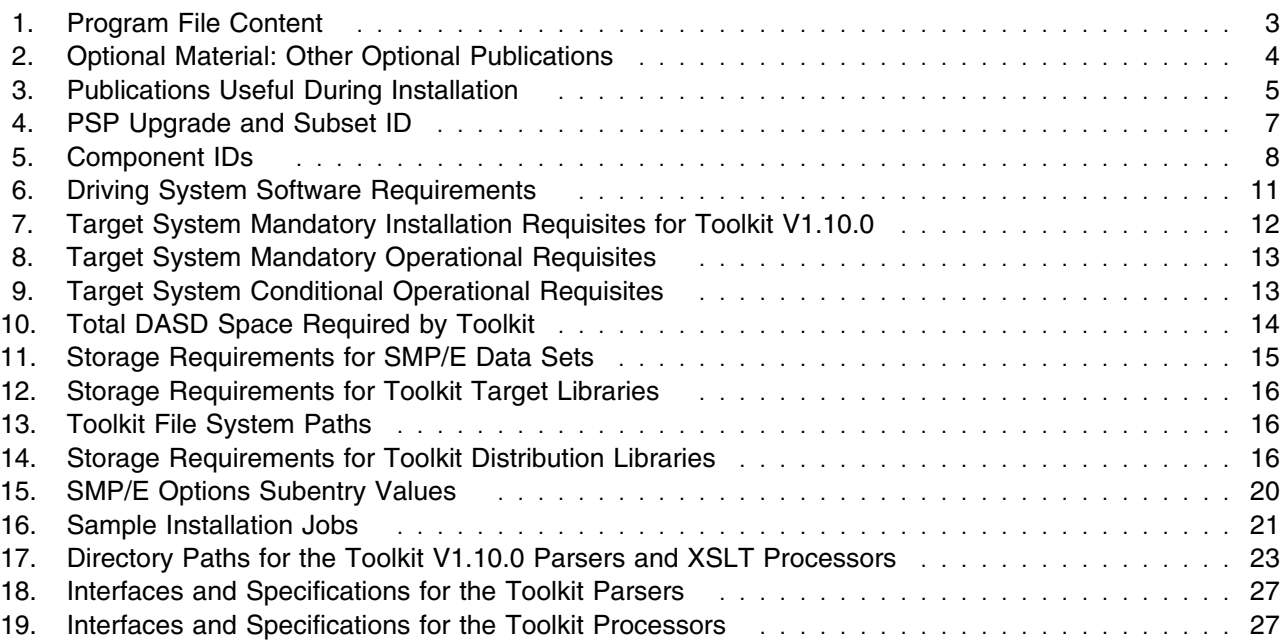

### <span id="page-4-0"></span>**1.0 Introduction**

This program directory is intended for the system programmers who are responsible for program installation and maintenance. It contains information about the material and procedures associated with the installation of XML Toolkit for z/OS. This publication refers to XML Toolkit for z/OS as Toolkit.

As of Toolkit V1.10.0, previous Toolkit releases are no longer included in the current Toolkit package. This change is to keep the package at a reasonable size and to simplify the installation process. To acquire a copy of a previous Toolkit release, you have to order the V1.9.0 Toolkit package, which includes Toolkit V1.8.0 and V1.7.0. Toolkit is based on open source software from the Apache Software Foundation that does not provide upward compatibility.

The Program Directory contains the following sections:

- [2.0, "Program Materials" on page 3](#page-6-0) identifies the basic and optional program materials and documentation for Toolkit.
- [3.0, "Program Support" on page 7](#page-10-0) describes the IBM support available for Toolkit.
- [4.0, "Program and Service Level Information" on page 9](#page-12-0) lists the APARs (program level) and PTFs (service level) that have been incorporated into Toolkit.
- [5.0, "Installation Requirements and Considerations" on page 11](#page-14-0) identifies the resources and considerations that are required for installing and using Toolkit.
- [6.0, "Installation Instructions" on page 19](#page-22-0) provides detailed installation instructions for Toolkit. It also describes the procedures for activating the functions of Toolkit, or refers to appropriate publications.

Before installing Toolkit, read the *CBPDO Memo To Users* and the *CBPDO Memo To Users Extension* that are supplied with this program in softcopy format and this Program Directory; then keep them for future reference. Section [3.2, "Preventive Service Planning" on page 7](#page-10-0) tells you how to find any updates to the information and procedures in this Program Directory.

Toolkit is supplied in a Custom-Built Product Delivery Offering (CBPDO, 5751-CS3). The Program Directory that is provided in softcopy format on the CBPDO tape is identical to the hardcopy format that is provided with your order. All service and HOLDDATA for Toolkit are included on the CBPDO tape.

Do not use this program directory if you are installing Toolkit with a SystemPac or ServerPac. When you use these offerings, use the jobs and documentation supplied with the offering. This program directory can point you to specific sections of it as required.

### <span id="page-5-0"></span>**1.1 Toolkit Description**

The Toolkit provides XML technology to assist customers in integrating vertical/industry-specific data formats, structures, schemas, and metadata to ensure industry compliance of data representation and content. Some of its key uses include categorizing and tagging data for exchange in disparate environments, as well as transforming ad hoc unstructured data to XML records, enabling you to search, cross-reference, and share records. The Toolkit also provides this support for use by other dependent IBM and vendor products.

The Toolkit includes the XML Parser, C++ Edition. The XML Parser, C++ Edition is a port of IBM's XML4C parser. The parser is tested and packaged for use on z/OS. XML4C is based on open source code from the Xerces Apache project of the Apache Software Foundation.

In addition to the parsers, the Toolkit includes the XSLT Processor, C++ Edition. The XSLT Processor, C++ Edition is a port of IBM's XSLT4C XSLT processor (formerly known as LotusXSL-C++). It is tested and packaged for use on z/OS. It is an implementation of the W3C recommendations for XSL Transformations (XSLT) Version 1.0 and XML Path Language (XPath) Version 1.0. XSLT4C is based on open source code from the Xalan Apache project of the Apache Software Foundation. It allow users to transform XML documents into other XML documents, HTML, or text, and run on multiple platforms.

The XML Parser and the XSLT Processor support are provided in 31-bit (XPLINK and non-XPLINK) versions and 64-bit versions.

**Note:** The XML Parser, Java Edition and the XSLT Processor, Java Edition, both formerly included in the XML Toolkit before Toolkit V1.7., are included in the z/OS Java SDK V1.4 or later.

The Toolkit is backed by z/OS world-class service and support.

For more information about the Toolkit product, visit the Toolkit Web site at:

http://www.ibm.com/zseries/software/xml/

#### **1.2 Toolkit FMID**

Toolkit consists of the following FMID:

HXML1A0

## <span id="page-6-0"></span>**2.0 Program Materials**

An IBM program is identified by a program number. The program number for Toolkit is 5655-J51.

Basic Machine-Readable Materials are materials that are supplied under the base license and feature numbers, and are required for the use of the product. Optional Machine-Readable Materials are orderable under separate feature numbers, and are not required for the product to function.

The program announcement material describes the features supported by Toolkit. Ask your IBM representative for this information if you have not already received a copy.

#### **2.1 Basic Machine-Readable Material**

The distribution medium for this program is magnetic tape or downloadable files. This program is in SMP/E RELFILE format and is installed by using SMP/E. See [6.0, "Installation Instructions" on page 19](#page-22-0) for more information about how to install the program.

You can find information about the physical tape for the basic machine-readable materials for Toolkit can be found in the *CBPDO Memo To Users Extension*. Figure 1 describes the file content.

#### **Notes:**

- 1. The data set attributes in the table must be used in the JCL of jobs that read the data sets. However, because the data sets are in IEBCOPY unloaded format, their actual attributes might be different.
- 2. You are installing the Toolkit using the Custom-Built Product Delivery Offering (CBPDO) (5751-CS3). Information about your tape may be found in the CBPDO documentation that came with your order. Additionally, some of the information in these figures may not be valid. Consult the CBPDO documentation for actual values.
- 3. If any RELFILEs are identified as PDSEs, ensure that SMPTLIB data sets are allocated as PDSEs.

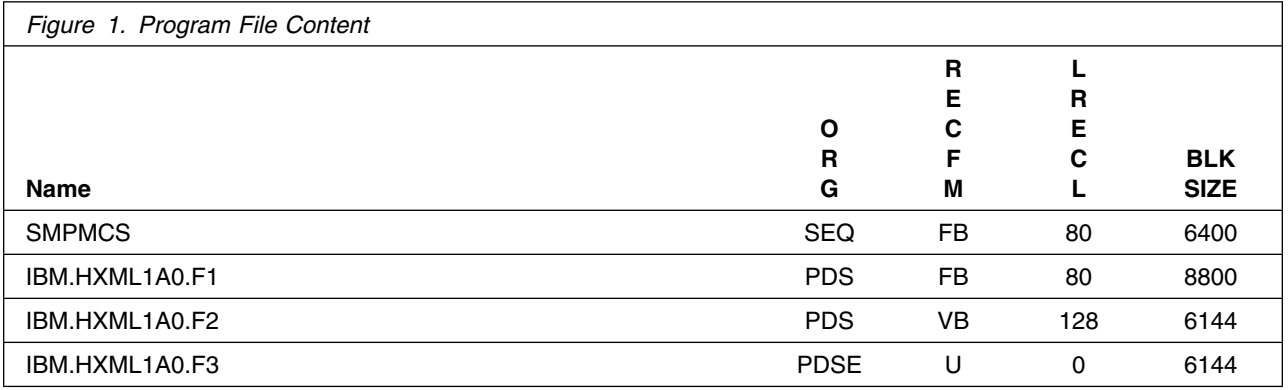

<span id="page-7-0"></span>An SMP/E installable format of the Toolkit is also available through Web delivery. Once unpacked, this package is in SMP/E RELFILE format. The code for this deliverable can be downloaded from the Web site:

http://www.ibm.com/servers/eserver/zseries/software/xml/download/

From this site you can obtain all the deliverables and documentation required for installation. See [6.1,](#page-22-0) ["Installing Toolkit" on page 19](#page-22-0) for more information about how to install the Toolkit.

#### **2.2 Optional Machine-Readable Material**

No optional machine-readable materials are provided for Toolkit.

#### **2.3 Program Publications**

The following sections identify the basic and optional publications for Toolkit. The basic package includes a copy of the License Information Document (GA22-7472).

The basic publications and other information about the Toolkit are available electronically at the XML product Web site:

http://www.ibm.com/zseries/software/xml/

#### **2.3.1 Optional Program Publications**

Figure 2 identifies the optional unlicensed publications that are not available in hardcopy format, but are available through the internet or other media for Toolkit.

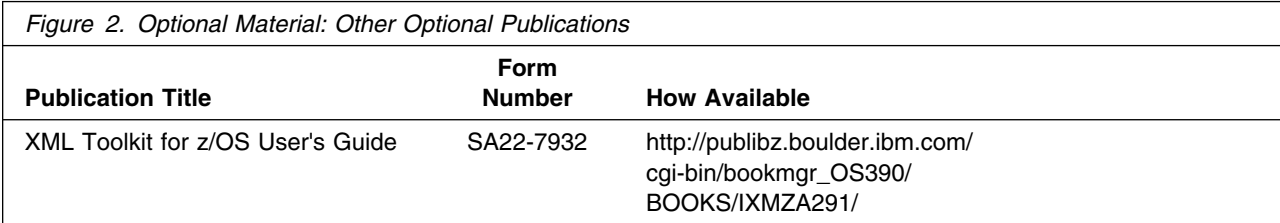

#### **2.4 Program Source Materials**

No program source materials or viewable program listings are provided for Toolkit.

### <span id="page-8-0"></span>**2.5 Publications Useful During Installation**

You might want to use the publications listed in Figure 3 on page 5 during the installation of Toolkit. To order copies, contact your IBM representative or visit the IBM Publications Center at http://www.ibm.com/shop/publications/order.

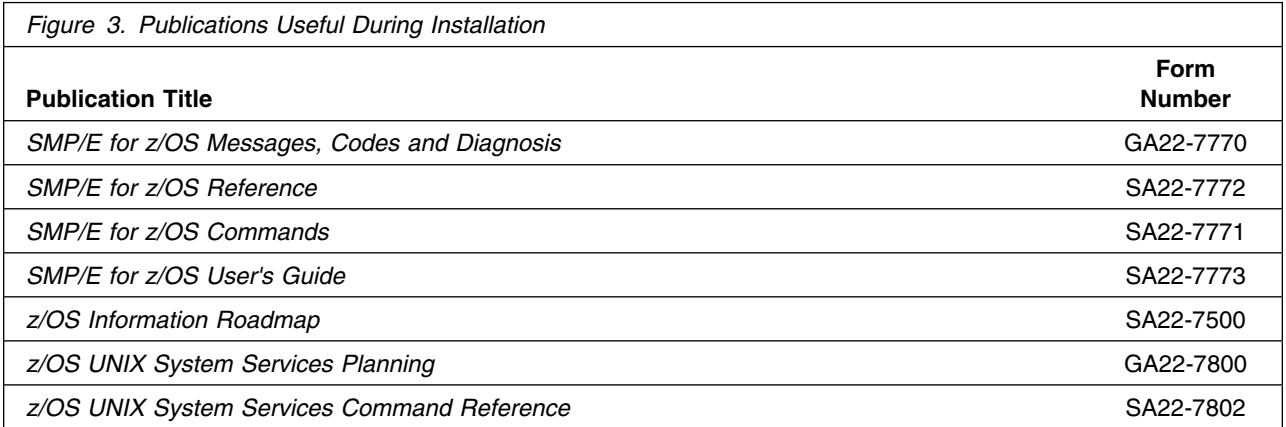

## <span id="page-10-0"></span>**3.0 Program Support**

This section describes the IBM support available for Toolkit. The service number for Toolkit is 5655-I30.

#### **3.1 Program Services**

Contact your IBM representative for specific information about available program services.

#### **3.2 Preventive Service Planning**

Before you install Toolkit, make sure that you have reviewed the current Preventive Service Planning (PSP) information. The PSP Buckets maintain current lists (which have been identified since the package was created) of any recommended or required service for the installation of this package. This service includes software PSP information that contains HIPER special attention and required PTFs against the base release.

Although SW, HW, and functional PSP Buckets might have overlap, review all that apply to this package to ensure that you identify all the known service that is required for your installation of this package.

If you have obtained Toolkit as part of a CBPDO, HOLDDATA is included.

If the CBPDO for Toolkit is older than two weeks old by the time you install the product materials, you should contact the IBM Support Center or use S/390 SoftwareXcel to obtain the latest PSP Bucket information. You can also obtain the latest PSP Bucket information by going to the following Web site: https://techsupport.services.ibm.com/server/390.psp390

For program support, access the Software Support Web site at http://www.ibm.com/software/support/

PSP Buckets are identified by UPGRADEs, which specify product levels; and SUBSETs, which specify the FMIDs for a product level. The UPGRADE and SUBSET values for Toolkit are shown as follows:

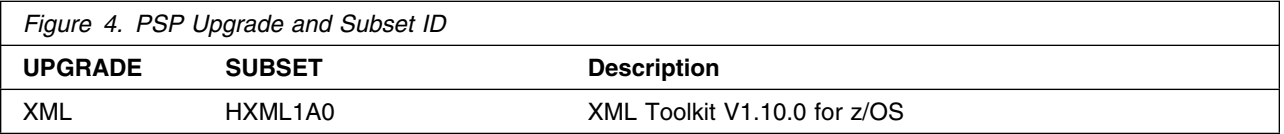

### <span id="page-11-0"></span>**3.3 Statement of Support Procedures**

Report any problems that you feel might be an error in the product materials to your IBM Support Center. You might be asked to gather and submit additional diagnostics to assist the IBM Support Center in their analysis.

Figure 5 on page 8 identifies the component IDs (COMPID) for Toolkit.

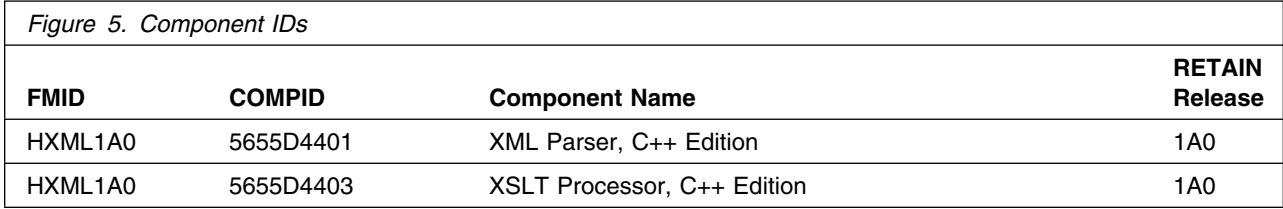

### <span id="page-12-0"></span>**4.0 Program and Service Level Information**

This section identifies the program and relevant service levels of Toolkit. The program level refers to the APAR fixes that have been incorporated into the program. The service level refers to the PTFs that have been incorporated into the program.

#### **4.1 Program Level Information**

The following APAR fixes against previous releases of Toolkit have been incorporated into this release. They are listed by FMID.

#### **4.1.1 Toolkit V1.10.0 Program Level Information**

• FMID HXMI 1A0

OA19506 OA19592 OA22957

#### **4.2 Service Level Information**

No PTFs against this release of Toolkit have been incorporated into the product tape.

It is highly recommended that you frequently check the Toolkit PSP Bucket for HIPER and SPECIAL Attention PTFs against all FMIDs that you must install.

## <span id="page-14-0"></span>**5.0 Installation Requirements and Considerations**

The following sections identify the system requirements for installing and activating Toolkit. The following terminology is used:

- *Driving system*: the system used to install the program; where SMP/E executes.
- *Target system*: the system on which the program is installed.

In many cases, you can use a system as both a driving system and a target system. However, you can make a separate IPL-able clone of the running system to use as a target system. The clone must include copies of all system libraries that SMP/E updates, copies of the SMP/E CSI data sets that describe the system libraries, and your PARMLIB and PROCLIB.

Use separate driving and target systems in the following situations:

- When you install a new level of a product that is already installed, the new level of the product will replace the old one. By installing the new level onto a separate target system, you can test the new level and keep the old one in production at the same time.
- When you install a product that shares libraries or load modules with other products, the installation can disrupt the other products. By installing the product onto a separate target system, you can access these impacts without disrupting your production system.

#### **5.1 Driving System Requirements**

This section describes the environment of the driving system that is required to install Toolkit.

#### **5.1.1 Machine Requirements**

The driving system can run in any hardware environment that supports the required software.

#### **5.1.2 Programming Requirements**

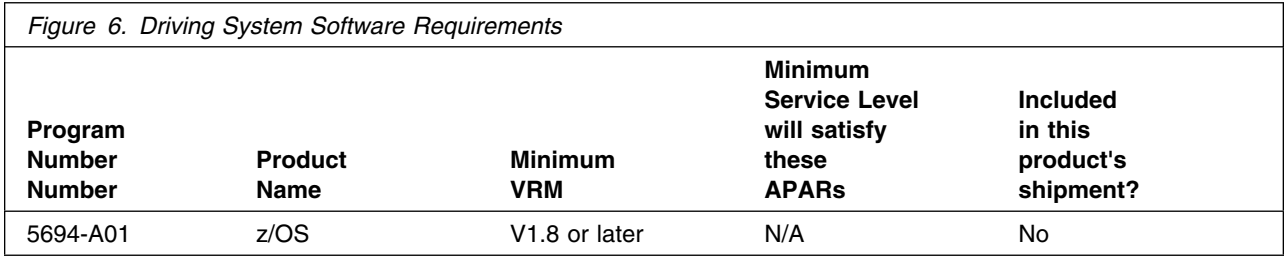

**Note:** Installation may require migration to new z/OS releases to be service supported. See http://www-03.ibm.com/systems/z/os/zos/support/zos\_eos\_dates.html.

<span id="page-15-0"></span>The user ID under which the SMP/E installation jobs run must meet the following requirements:

- It must be defined to use z/OS UNIX System Services (z/OS UNIX).
- It must be a superuser (UID=0) or have read access to the BPX.SUPERUSER resource in the RACF facility class.

z/OS UNIX must be available in full-function mode with the shell and utilities available.

If you still cannot install the product even when your user ID has met the previous requirements, then grant your user ID access to the BPX.FILEATTR.\* class to install the product.

#### **5.2 Target System Requirements**

This section describes the environment of the target system that is required to install and use Toolkit.

#### **5.2.1 Machine Requirements**

The target system can run in any hardware environment that supports the required software.

#### **5.2.2 Programming Requirements**

**5.2.2.1 Installation Requisites:** Installation requisites identify products that are required by and *must* be present on the system or products that are not required by but *should* be present on the system for the successful installation of this product.

Mandatory installation requisites identify products that are required on the system for the successful installation of this product. These products are specified as PREs or REQs.

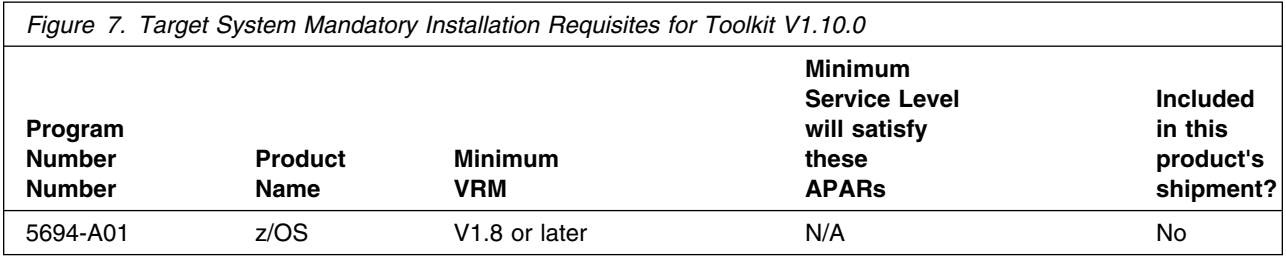

**Note:** Installation may require migration to new z/OS releases to be service supported. See http://www-03.ibm.com/systems/z/os/zos/support/zos\_eos\_dates.html.

Conditional installation requisites identify products that are *not* required for successful installation of this product but can resolve such things as certain warning messages at installation time. These productse are specified as IF REQs.

Toolkit has no conditional installation requisites.

12 Toolkit Program Directory

<span id="page-16-0"></span>**5.2.2.2 Operational Requisites:** Operational requisites are products that are required by and *must* be present on the system or products that are not required by but *should* be present on the system for this product to operate all or part of its functions.

Mandatory operational requisites identify products that are required for this product to operate its basic functions. These products are specified as PREs or REQs.

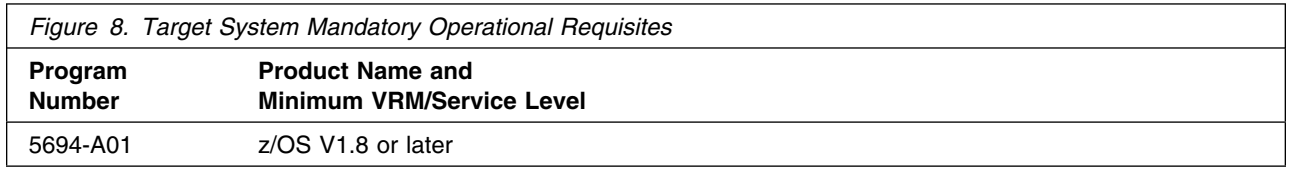

Conditional operational requisites identify products that are *not* required for this product to operate its basic functions but are required at run time for this product to operate specific functions. These products are specified as IF REQs.

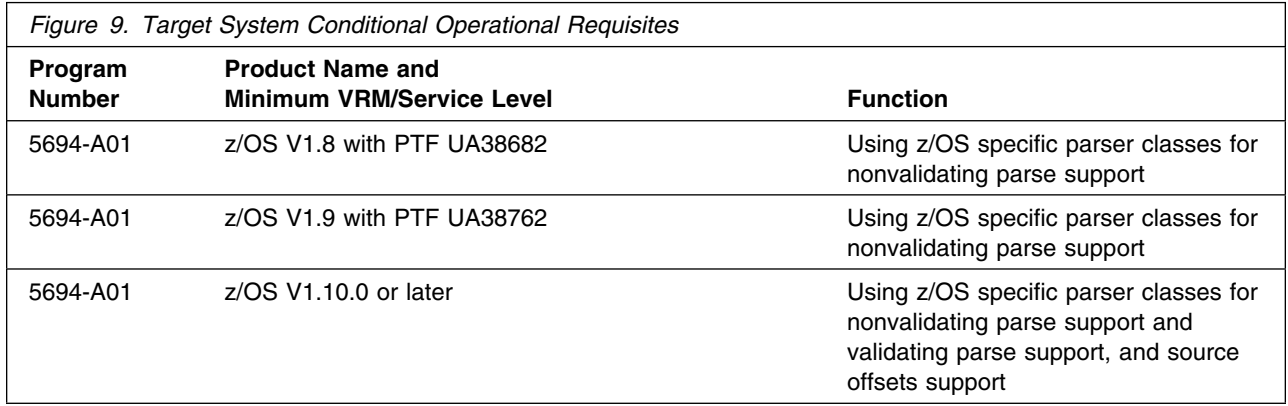

**5.2.2.3 Toleration/Coexistence Requisites:** Toleration/coexistence requisites identify products that must be present on sharing systems. These systems can be other systems in a multisystem environment (not necessarily sysplex), a shared DASD environment (such as test and production), or systems that reuse the same DASD environment at different time intervals.

The Toolkit has no toleration/coexistence requisites.

**5.2.2.4 Incompatibility (Negative) Requisites:** Negative requisites identify products that must *not* be installed on the same system as this product.

Toolkit V1.10.0 has no negative install requisites and can be installed with earlier releases of the Toolkit on the same system. However, Toolkit V1.10.0 is not operationally downward compatible with Toolkit V1.9.0 or earlier. Therefore, Toolkit V1.9.0 and earlier users must either continue to use the lower versions of the Toolkit or migrate applications to use this new version.

<span id="page-17-0"></span>As of Toolkit V1.10.0, previous Toolkit releases are no longer included in the current Toolkit package. This change is to keep the package at a reasonable size and to simplify the installation process.

To acquire a copy of a previous Toolkit release, you have to separately order the Toolkit V1.9.0 package that includes the Toolkit V1.8.0 and V1.7.0. The Toolkit is based on open source software from the Apache Software Foundation that does not provide upward compatibility.

### **5.2.3 DASD Storage Requirements**

Toolkit libraries can reside on all supported DASD types.

Figure 10 lists the total space that is required for each type of library.

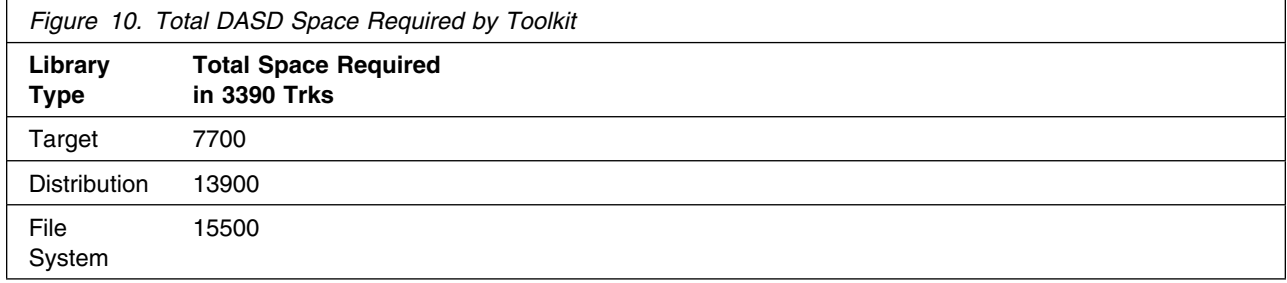

#### **Notes:**

- 1. For non-RECFM U data sets, IBM recommends using system-determined block sizes for efficient DASD utilization. For RECFM U data sets, IBM recommends using a block size of 32760, which is most efficient from the performance and DASD utilization perspective.
- 2. Abbreviations used for data set types are shown as follows.
	- **U** Unique data set, allocated by this product and used by only this product. This table provides all the required information to determine the correct storage for this data set. You do not need to refer to other tables or program directories for the data set size.
	- **S** Shared data set, allocated by this product and used by this product and other products. To determine the correct storage needed for this data set, add the storage size given in this table to those given in other tables (perhaps in other program directories). If the data set already exists, it must have enough free space to accommodate the storage size given in this table.
	- **E** Existing shared data set, used by this product and other products. This data set is *not* allocated by this product. To determine the correct storage for this data set, add the storage size given in this table to those given in other tables (perhaps in other program directories). If the data set already exists, it must have enough free space to accommodate the storage size given in this table.

For more information about the names and sizes of the required data sets, see [6.1.6, "Allocate SMP/E](#page-24-0) [Target and Distribution Libraries" on page 21.](#page-24-0)

3. Abbreviations used for the file system path type are as follows.

- **N** New path, created by this product.
- **X** Path created by this product, but may already exist from a previous release.
- **P** Previously existing path, created by another product.

4. All target and distribution libraries listed have the following attributes:

- The default name of the data set may be changed.
- The default block size of the data set may be changed.
- The data set may be merged with another data set that has equivalent characteristics.
- The data set may be either a PDS or a PDSE.
- 5. All target libraries listed have the following attributes:
	- These data sets can be SMS-managed, but they are not required to be SMS-managed.
	- The values in the "Member Type" column are not necessarily the actual SMP/E element types that are identified in the SMPMCS.
- 6. All target libraries that are listed and contain load modules have the following attributes:
	- These data sets can be in the LNKLST.
	- These data sets are not required to be APF-authorized.

The following table provides an estimate of the storage needed in the SMP/E data sets for Toolkit. You must add the estimates to those of any other programs and service that you install to determine the total additional storage requirements.

If the table indicates that the SMPLTS data set must be a PDSE and your existing SMPLTS is a PDS, you must allocate a new PDSE and copy your existing SMPLTS into it; then change the SMPLTS DDDEF entry to indicate the new PDSE data set.

![](_page_18_Picture_226.jpeg)

The following figures describe the target and distribution libraries and file system paths required to install Toolkit. The storage requirements of Toolkit must be added to the storage required by other programs having data in the same library or path.

<span id="page-19-0"></span>**Note:** The data in these tables should be used when determining which libraries can be merged into common data sets. In addition, since some ALIAS names may not be unique, ensure that no naming conflicts will be introduced before merging libraries.

![](_page_19_Picture_269.jpeg)

![](_page_19_Picture_270.jpeg)

![](_page_19_Picture_271.jpeg)

### **5.3 FMIDs Deleted**

Toolkit V1.10.0 (HXML1A0) does not delete an existing earlier version.

#### <span id="page-20-0"></span>**5.4 Special Considerations**

The Toolkit product can be obtained in the following ways:

- Customized Offerings distribution
- Download from the Toolkit Web site at:

```
http://www.ibm.com/zseries/software/xml/
```
If you are installing from the Customized Offerings, continue with the installation process described in section [6.0, "Installation Instructions" on page 19.](#page-22-0) If you are installing from the Toolkit Web site, use the instructions available on the Web site and make sure to review section [6.1.1, "Considerations for Using](#page-22-0) [the SMP/E Web Download for the Toolkit" on page 19.](#page-22-0)

Whether you are installing from the media or Web site, make sure to review section [6.1.8, "Create DDDEF](#page-25-0) [Entries" on page 22.](#page-25-0)

Toolkit users that are running an XPLINK application can receive a performance enhancement by using the XPLINK versions of the XML Parser, C++ Edition, and XSLT Processor, C++ Edition that are new as of the Toolkit V1.8.0 release. The non-XPLINK versions are still provided.

### <span id="page-22-0"></span>**6.0 Installation Instructions**

This chapter describes the installation method and the step-by-step procedures to install and to activate the functions of Toolkit.

Please note the following:

- If you want to install Toolkit into its own SMP/E environment, consult the SMP/E manuals for instructions on creating and initializing the SMPCSI and the SMP/E control data sets.
- You can use the sample jobs that are provided to perform part or all of the installation tasks. The SMP/E jobs assume that all DDDEF entries that are required for SMP/E execution have been defined in the appropriate zones.
- You can use the SMP/E dialogs instead of the sample jobs to accomplish the SMP/E installation steps.
- After the installation of the Toolkit is completed, within the UNIX file system the owning userid of the Toolkit files and directories will be UID 0, and the owning group ID will be the GID of the installer.

#### **6.1 Installing Toolkit**

#### **6.1.1 Considerations for Using the SMP/E Web Download for the Toolkit**

The SMP/E Web download package for the Toolkit is packaged using the SMP/E GIMZIP function, which was introduced in SMP/E for z/OS V3.1. Although GIMZIP and GIMUNZIP are used for the packaging, the full SMP/E RECEIVE FROMNETWORK function is not available with this package. The SMP/E GIMUNZIP function is required to process the downloaded package. See the z/OS SMP/E Reference for information about using GIMZIP and GIMUNZIP. Ensure that you meet the driving system requirements as documented in [5.1.2, "Programming Requirements" on page 11.](#page-14-0)

Perform the following tasks:

1. Ensure that the configuration requirements for using GIMUNZIP are completed. For a description of the GIMZIP and GIMUNZIP functions, see the SMP/E Web page at:

http://www.ibm.com/servers/eserver/zseries/zos/smpe/

- 2. Allocate a R/W file system directory on the z/OS system where the package will be staged. The R/W file system directory is the repository for the download package.
- 3. Download the Toolkit package.

The package is available from the following Web site:

http://www.ibm.com/servers/eserver/zseries/software/xml/

The package consists of the following parts:

<span id="page-23-0"></span>xml1a0.README.txt

This file contains a sample job that performs the following tasks. You must update this file to reflect your environment.

- Executes the UNIX System Services pax command of z/OS UNIX System Services to extract the GIMZIP archives from the downloaded package.
- Executes the GIMUNZIP program to expand the GIMZIP archives and places their contents in data sets that can be processed by SMP/E.
- Executes the SMP/E RECEIVE from DASD function to receive the FMID.
- xml1a0.pax.Z

This pax archive file consists of the base function. The file contains the SMP/E MCS and the associated RELFILEs. This must be downloaded to a node that has connectivity to the target z/OS system. Transfer the file to the host using binary format.

• HOLDDATA

This file, which is updated daily, contains the current enhanced HOLDDATA.

PTF service and PSP documentation are not included in the Web download. You must obtain them separately.

4. Run the sample job in xml1a0.README.txt

This job will perform the required tasks up to and including the SMP/E RECEIVE from DASD step.

5. Complete the installation by using the instructions in this program directory, beginning with [6.1.6,](#page-24-0) ["Allocate SMP/E Target and Distribution Libraries" on page 21.](#page-24-0)

#### **6.1.2 SMP/E Considerations for Installing Toolkit**

The SMP/E dialogs may be used to accomplish the SMP/E installation steps.

#### **6.1.3 SMP/E Options Subentry Values**

The recommended minimum values for certain SMP/E CSI subentries are shown in Figure 15. An SMP/E UTILITY entry for the binder is required in the global zone. You can specify any of these program names in the UTILITY entry: IEWBLINK, HEWL, IEWL, LINKEDIT, or HEWLH096. The linkage editor, which uses the names HEWLKED, HEWLF064, IEWLF440, IEWLF880, and IEWLF128, cannot be used. DSSPACE is a subentry in the GLOBAL options entry. PEMAX is a subentry of the GENERAL entry in the GLOBAL options entry. See the SMP/E manuals for instructions on updating the global zone.

![](_page_23_Picture_136.jpeg)

#### <span id="page-24-0"></span>**6.1.4 Sample Jobs**

The following sample installation jobs are provided as part of the product to help you install Toolkit:

![](_page_24_Picture_126.jpeg)

You can access the sample installation jobs by performing an SMP/E RECEIVE and then copying the jobs from the relfiles to a work data set for editing and submission. See Figure 16 to find the appropriate relfile data set.

### **6.1.5 Perform SMP/E RECEIVE**

This step loads SYSMOD information for FMID HXML1A0 from the program tape into the SMPPTS data set and the global zone, and places the associated data records into temporary SMPTLIB data sets for subsequent processing.

**Note:** If you have obtained the Toolkit as part of a CBPDO, use the RCVPDO job found in the CBPDO RIMLIB data set to receive the Toolkit FMID HXML1A0, as well as information on each of the following (also included on the CBPDO tape):

- 1. service
- 2. HOLDATA
- 3. preventive service planning (PSP)

For more information, see the documentation that is included in the CBPDO.

#### **6.1.6 Allocate SMP/E Target and Distribution Libraries**

Edit and submit sample job IXMAALLC to allocate the SMP/E target and distribution libraries for Toolkit. You must copy the IXMAALLC job from the Toolkit V1.10.0 relfiles. Consult the instructions in the sample job for more information.

**Expected Return Codes and Messages:** The job is considered successful if return code zero is received.

### <span id="page-25-0"></span>**6.1.7 Allocate File system Paths**

Before you run the sample job IXMAISMD to create the paths in the file system, ensure that OMVS is active on the driving system and that the file system of the target system is mounted to the driving system. If you install Toolkit into a zFS file system, zFS must be active on the driving system.

If you plan to install Toolkit into a new HFS or zFS file system, you must create the mountpoint and mount the new file system to the driving system. For Toolkit, the recommended mountpoint is -PathPrefix-/usr/lpp/ixm/IBM.

The IXMAISMD job invokes the IXMAMKDR exec to create the ixm directory under the -PathPrefix-/usr/lpp/ixm/IBM directory, where -PathPrefix- is the name of the high level directory. Before you run the IXMAISMD job, ensure that the -PathPrefix-/usr/lpp directory exists.

Edit and submit sample job IXMAISMD to allocate the file system for the Toolkit. Consult the instructions in the sample job for more information.

If you create a new file system for this product, consider updating the BPXPRMxx PARMLIB member to mount the new file system at IPL time. This action can be helpful if an IPL occurs before the installation is completed.

**Expected Return Codes and Messages:** The job is considered successful if return code zero is received.

#### **6.1.8 Create DDDEF Entries**

Edit and submit sample job IXMADDDF to create DDDEF entries for the SMP/E target and distribution libraries for the Toolkit.

SMP/E APPLY and ACCEPT processing for the Toolkit requires DDDEFs for the SAMPLIB and ASAMPLIB libraries because elements are installed in these libraries. These libraries and DDDEFs are created during z/OS installation. Consult the instructions in the sample job for more information.

**Expected Return Codes and Messages:** The job is considered successful if return code zero is received. Check the messages and ensure the DDDEFs were successfully created.

#### **6.1.9 Perform SMP/E APPLY**

Edit and submit sample job IXMAAPPY to perform an SMP/E APPLY CHECK for the Toolkit. You must copy IXMAAPPY from the Toolkit V1.10.0 relfiles. Run the APPLY CHECK to identify any requisite service and additional holds (for example, HOLDSYS(DOC,EC)) that might need to be resolved before APPLY processing. Resolve any holds and receive any requisite service identified by the APPLY CHECK before the next step. Consult the instructions in the sample job for more information.

Because the IXMAAPPY job references the Toolkit HFS path /usr/lpp/ixm/IBM/, you must run this job on a system that has z/OS UNIX in full-function mode (with the shell and utilities available) and has access to the file system that contains the path. Superuser status is required to preserve access permission bits. In

<span id="page-26-0"></span>addition, the user ID under which the job is run must be defined to use z/OS UNIX (in other words, must contain an OMVS segment).

**Note:** After the installation of the Toolkit is completed, within the UNIX file system the owning userid of the Toolkit files and directories will be UID 0, and the owning group id will be the GID of the installer.

To receive the full benefit of the SMP/E Causer SYSMOD Summary Report, do *not* bypass the PRE, ID, REQ, and IFREQ on the APPLY CHECK. This is because the SMP/E root cause analysis identifies the cause only of *errors* but not *warnings* (SMP/E treats bypassed PRE, ID, REQ, and IFREQ conditions as warnings, instead of errors).

After you take actions that are indicated by the APPLY CHECK, remove the CHECK operand and run the job again to perform the APPLY.

**Note:** The GROUPEXTEND operand indicates that SMP/E applies all requisite SYSMODs. The requisite SYSMODS might be applicable to other functions.

**Expected Return Codes and Messages from APPLY CHECK:** The job is considered successful if return code zero is received.

**Expected Return Codes and Messages from APPLY:** The job is considered successful if return code zero is received.

#### **6.1.10 Archive Files for Toolkit**

Upon successful completion of the SMP/E apply step, archive files are placed into the XML HFS or zFS path /usr/1pp/ixm/IBM/. The archive files for Toolkit V1.10.0 are IXMC570B and IXMCX21B.

#### **6.1.11 Directories for Toolkit**

The following table shows the directories that are created after a successful job for the Toolkit V1.10.0 parsers and XSLT processors:

![](_page_26_Picture_136.jpeg)

#### **6.1.12 Verify Installation of Toolkit FMID HXML1A0**

To verify that FMID HXML1A0 has installed correctly, run the following procedure:

- 1. Open the UNIX shell prompt.
- 2. Set up an environment variable to point to the location where the XML Parser, C++ Edition component was installed:

```
export XERCESCROOT=/usr/lpp/ixm/IBM/xml4c-5_7
```
3. Type in the following command statements:

```
export LIBPATH=$XERCESCROOT/lib:$LIBPATH
export PATH=$XERCESCROOT/bin:$PATH
```
4. Run the DOMPrint application from the \$XERCESCROOT/bin directory by typing the following command statement:

```
DOMPrint -v=always -wenc=IBM-1047-s390 -wfpp=on $XERCESCROOT/samples/data/personal.xml
```
This sample application should then parse the personal.xml file, construct the DOM tree, and invoke DOMWriter::writeNode() to serialize the resultant DOM tree back to an XML stream.

If you see the following sample output from DOMPrint, the Toolkit FMID HXML1A0 was installed correctly:

```
<?xml version="1.0" encoding="IBM-1047-s390" standalone="no" ?>
<!DOCTYPE personnel SYSTEM "personal.dtd">
<!-- @version: -->
<personnel>
   <person id="Big.Boss">
    <sub>name</sub></sub>
       <family>Boss</family>
       <given>Big</given>
     </name>
     <email>chief@foo.com</email>
   <link subordinates="one.worker two.worker three.worker four.worker fiv
e.worker"/>
   </person>
   <person id="one.worker">
    <sub>name</sub></sub>
       <family>Worker</family>
       <given>One</given>
     </name>
     <email>one@foo.com</email>
     <link manager="Big.Boss"/>
   </person>
   <person id="two.worker">
    <sub>name</sub></sub>
       <family>Worker</family>
       <given>Two</given>
     </name>
     <email>two@foo.com</email>
     <link manager="Big.Boss"/>
   </person>
```

```
 <person id="three.worker">
  <name> <family>Worker</family>
     <given>Three</given>
   </name>
   <email>three@foo.com</email>
   <link manager="Big.Boss"/>
 </person>
 <person id="four.worker">
  <sub>name</sub></sub>
     <family>Worker</family>
     <given>Four</given>
   </name>
   <email>four@foo.com</email>
   <link manager="Big.Boss"/>
 </person>
 <person id="five.worker">
  <name> <family>Worker</family>
     <given>Five</given>
   </name>
   <email>five@foo.com</email>
   <link manager="Big.Boss"/>
 </person>
```
</personnel>

### **6.1.13 Perform SMP/E ACCEPT**

Edit and submit sample job IXMAACCP to perform an SMP/E ACCEPT CHECK for the Toolkit. The ACCEPT CHECK processing will identify any requisite service and additional holds (for example, HOLDSYS(DOC,EC)) that may need to be resolved before ACCEPT processing. Resolve any holds, and RECEIVE and APPLY any requisite service identified by ACCEPT CHECK before the next step. Consult the instructions in the sample job for more information.

To receive the full benefit of the SMP/E Causer SYSMOD Summary Report, do *not* bypass the PRE, ID, REQ, and IFREQ on the ACCEPT CHECK. This is because the SMP/E root cause analysis identifies the cause only of *errors* but not *warnings* (SMP/E treats bypassed PRE, ID, REQ, and IFREQ conditions as warnings rather than errors).

<span id="page-29-0"></span>Before you use SMP/E to load new distribution libraries, it is recommended that you set the ACCJCLIN indicator in the distribution zone. In this way, you can save the entries that are produced from JCLIN in the distribution zone whenever a SYSMOD that contains inline JCLIN is accepted. For more information about the ACCJCLIN indicator, see the description of inline JCLIN in the SMP/E manuals.

After you take actions that are indicated by the ACCEPT CHECK, remove the CHECK operand and run the job again to perform the ACCEPT.

**Note:** The GROUPEXTEND operand indicates that SMP/E accepts all requisite SYSMODs. The requisite SYSMODS might be applicable to other functions. If you want SMP/E processing to exclude APARs and usermods, specify 'GROUPEXTEND(NOAPARS,NOUSERMODS)' with the ACCEPT command in the job.

**Expected Return Codes and Messages from ACCEPT CHECK:** The job is considered successful if return code zero is received.

**Expected Return Codes and Messages from ACCEPT:** The job is considered successful if return code zero is received.

If PTFs that contain replacement modules are accepted, SMP/E ACCEPT processing will link-edit or bind the modules into the distribution libraries. During this processing, the Linkage Editor or Binder might issue messages that indicate unresolved external references, which will result in a return code of 4 during the ACCEPT phase. You can ignore these messages, because the distribution libraries are not executable and the unresolved external references do not affect the executable system libraries.

#### **6.1.14 Cleaning Up Obsolete Data Sets, Paths, and DDDEFs**

There are no obsolete data sets, paths, or DDDEFs to delete in the Toolkit.

#### **6.2 Activating Toolkit**

#### **6.2.1 File System Execution**

If you mount the file system in which you have installed Toolkit in read-only mode during execution, then you have to perform more tasks before your file system is read-only. See the SMP/E manuals for details.

The Toolkit consists of a set of interfaces and conforms to various specifications that are necessary for activation. The following two tables presents a quick summary of the major features found in the XML Toolkit for z/OS package. Symbols in the tables have the following meaning:

- "-": feature absent;
- "S": completely supported;
- "P": subset:
- "X": experimental;
- "N/A": not applicable.
- 26 Toolkit Program Directory

<span id="page-30-0"></span>![](_page_30_Picture_119.jpeg)

![](_page_30_Picture_120.jpeg)

Sample applications have also been provided to demonstrate the features of the Toolkit. The procedures required to set up and configure these sample applications for z/OS and z/OS UNIX environments are described in the *XML Toolkit for z/OS User's Guide*.

### **6.2.2 Toolkit Activation Procedure Updates**

As of V1.10.0, manually updating the Unicode Services conversion environment is no longer necessary.

## <span id="page-32-0"></span>**7.0 Notices**

References in this document to IBM products, programs, or services do not imply that IBM intends to make these available in all countries in which IBM operates. Any reference to an IBM product, program, or service is not intended to state or imply that only IBM's product, program, or service may be used. Any functionally equivalent product, program, or service that does not infringe on any of IBM's intellectual property rights may be used instead of the IBM product, program, or service. Evaluation and verification of operation in conjunction with other products, except those expressly designated by IBM, is the user's responsibility.

APAR numbers are provided in this document to assist in locating PTFs that may be required. Ongoing problem reporting may result in additional APARs being created. Therefore, the APAR lists in this document may not be complete. To obtain current service recommendations and to identify current product service requirements, always contact the IBM Customer Support Center or use S/390 SoftwareXcel to obtain the current "PSP Bucket".

IBM may have patents or pending patent applications covering subject matter in this document. The furnishing of this document does not give you any license to these patents. You can send license inquiries, in writing, to the

IBM Director of Licensing IBM Corporation North Castle Drive Armonk, New York 10504-1785 USA

For online versions of this book, we authorize you to:

- Copy, modify, and print the documentation contained on the media, for use within your enterprise, provided you reproduce the copyright notice, all warning statements, and other required statements on each copy or partial copy.
- Transfer the original unaltered copy of the documentation when you transfer the related IBM product (which may be either machines you own, or programs, if the program's license terms permit a transfer). You must, at the same time, destroy all other copies of the documentation.

You are responsible for payment of any taxes, including personal property taxes, resulting from this authorization.

THERE ARE NO WARRANTIES, EXPRESS OR IMPLIED, INCLUDING THE WARRANTIES OF MERCHANTABILITY AND FITNESS FOR A PARTICULAR PURPOSE.

Some jurisdictions do not allow the exclusion of implied warranties, so the above exclusion may not apply to you.

<span id="page-33-0"></span>Your failure to comply with the terms above terminates this authorization. Upon termination, you must destroy your machine readable documentation.

#### **7.1 Trademarks**

IBM, the IBM logo, and ibm.com are trademarks or registered trademarks of International Business Machines Corporation in the United States, other countries, or both. If these and other IBM trademarked terms are marked on their first occurrence in this information with a trademark symbol ( $\circledR$  or  $\mathbb{N}$ ), these symbols indicate U.S. registered or common law trademarks owned by IBM at the time this information was published. Such trademarks may also be registered or common law trademarks in other countries. A current list of IBM trademarks is available on the Web at "Copyright and trademark information" at www.ibm.com/legal/copytrade.shtml

Other company, product, or service names may be trademarks or service marks of others.

### <span id="page-34-0"></span>**Reader's Comments**

#### **Program Directory for XML Toolkit for z/OS, November 20, 2009**

You may use this form to comment about this document, its organization, or subject matter with the understanding that IBM may use or distribute whatever information you supply in any way it believes appropriate without incurring any obligation to you.

For each of the topics below please indicate your satisfaction level by circling your choice from the rating scale. If a statement does not apply, please circle N.

**RATING SCALE** very very not satisfied <==================> dissatisfied applicable<br>1 2 3 4 5 N 1 2 3 4 5 N

![](_page_34_Picture_141.jpeg)

How did you order this product?

- CBPDO CustomPac
- **ServerPac**
- Independent
- Web Download
- **Other**
- 

Is this the first time your organization has installed this product?

Yes

No

Were the people who did the installation experienced with the installation of z/OS products?

Yes

No

If yes, how many years? \_\_

If you have any comments to make about your ratings above, or any other aspect of the product installation, please list them below:

Please provide the following contact information:

Name and Job Title

**Organization** 

Address

Telephone

Thank you for your participation.

Please send the completed form to (or give to your IBM representative who will forward it to the XML Toolkit for z/OS Development group):

IBM Corporation Department 55JA, Mail Station P384 2455 South Road Poughkeepsie, NY 12601-5400 United States of America

FAX (United States & Canada): 1+845+432-9405 FAX (Other Countries): International Access Code+1+845+432-9405

IBMLink (United States customers only): IBMUSM10(MHVRCFS) e-mail: mhvrcfs@us.ibm.com

## **Communicating Your Comments to IBM**

XML Toolkit for z/OS V1.10.0 z/OS

Publication No. GI10-0665-10

If you especially like or dislike anything about this book, please use one of the methods listed below to send your comments to IBM. Whichever method you choose, make sure you send your name, address, and telephone number if you would like a reply.

Feel free to comment on specific errors or omissions, accuracy, organization, subject matter, or completeness of this book. However, the comments you send should pertain to only the information in this manual and the way in which the information is presented. To request additional publications, or to ask questions or make comments about the functions of IBM products or systems, you should talk to your IBM representative or to your IBM authorized remarketer.

When you send comments to IBM, you grant IBM a nonexclusive right to use or distribute your comments in any way it believes appropriate without incurring any obligation to you.

If you are mailing a reader's comment form (RCF) from a country other than the United States, you can give the RCF to the local IBM branch office or IBM representative for postage-paid mailing.

- If you prefer to send comments by mail, use the RCF at the back of this book.
- If you prefer to send comments by FAX, use this number:
	- FAX: (International Access Code)+1+845+432-9405
- If you prefer to send comments electronically, use the following e-mail address:
	- mhvrcfs@us.ibm.com

Make sure to include the following in your note:

- Title and publication number of this book
- Page number or topic to which your comment applies

Optionally, if you include your telephone number, we will be able to respond to your comments by phone.

### **Reader's Comments — We'd Like to Hear from You**

**XML Toolkit for z/OS V1.10.0 z/OS**

#### **Publication No. GI10-0665-10**

You may use this form to communicate your comments about this publication, its organization, or subject matter, with the understanding that IBM may use or distribute whatever information you supply in any way it believes appropriate without incurring any obligation to you. Your comments will be sent to the author's department for whatever review and action, if any, are deemed appropriate.

**Note:** Copies of IBM publications are not stocked at the location to which this form is addressed. Please direct any requests for copies of publications, or for assistance in using your IBM system, to your IBM representative or to the IBM branch office serving your locality.

Today's date:

What is your occupation?

Newsletter number of latest Technical Newsletter (if any) concerning this publication:

How did you use this publication?

![](_page_38_Picture_97.jpeg)

Is there anything you especially like or dislike about the organization, presentation, or writing in this manual? Helpful comments include general usefulness of the book; possible additions, deletions, and clarifications; specific errors and omissions.

Page Number: Comment:

Name Address and Address and Address and Address and Address and Address and Address and Address and Address and A

Company or Organization

Phone No.

![](_page_39_Picture_1.jpeg)

![](_page_39_Figure_3.jpeg)

![](_page_41_Picture_0.jpeg)

Printed in USA

![](_page_41_Picture_2.jpeg)